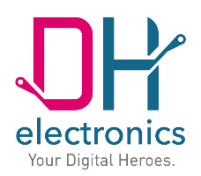

# **DHCON DRC Compact**

## **User manual**

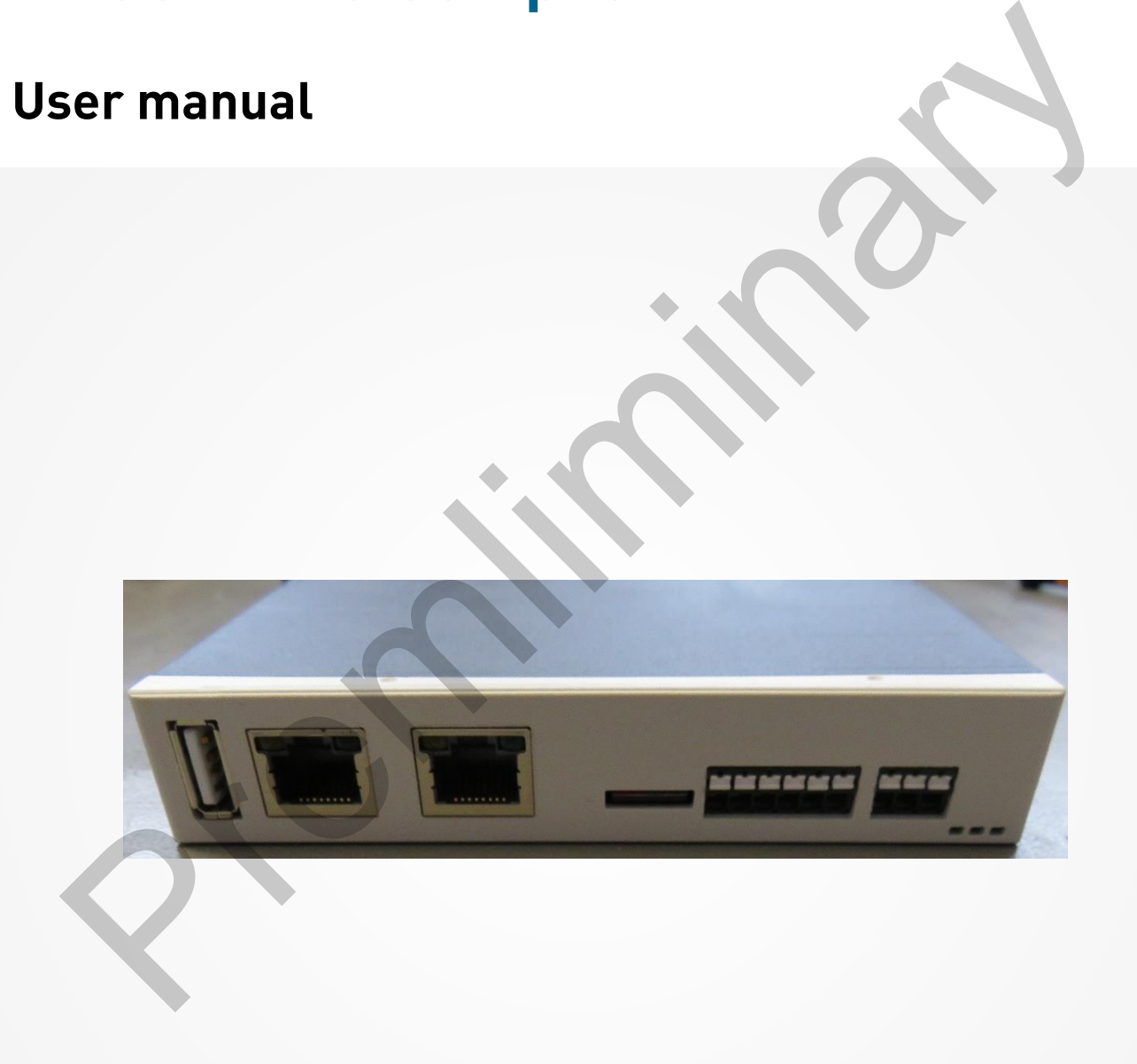

Your Digital Heroes.

#### **History**

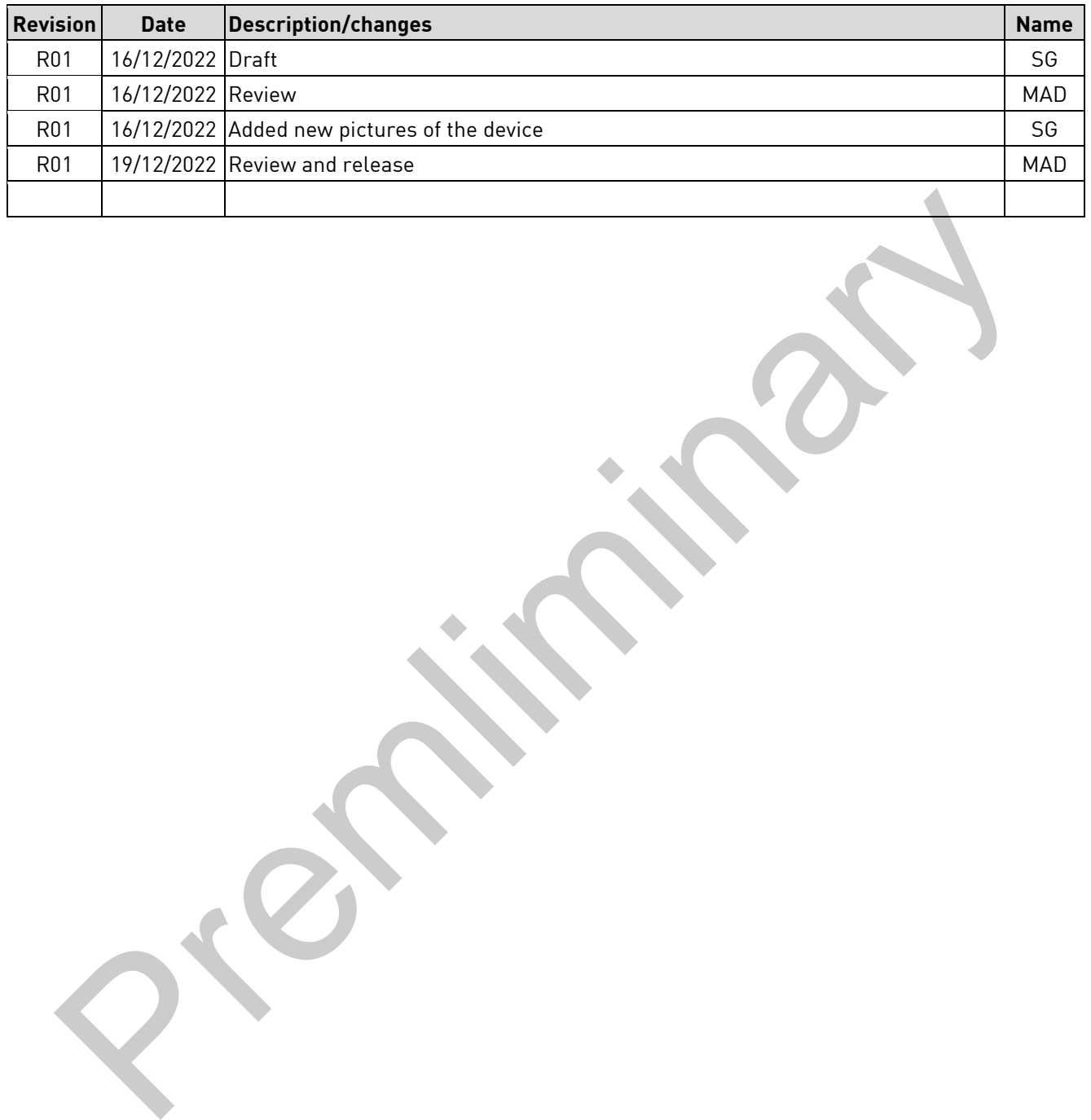

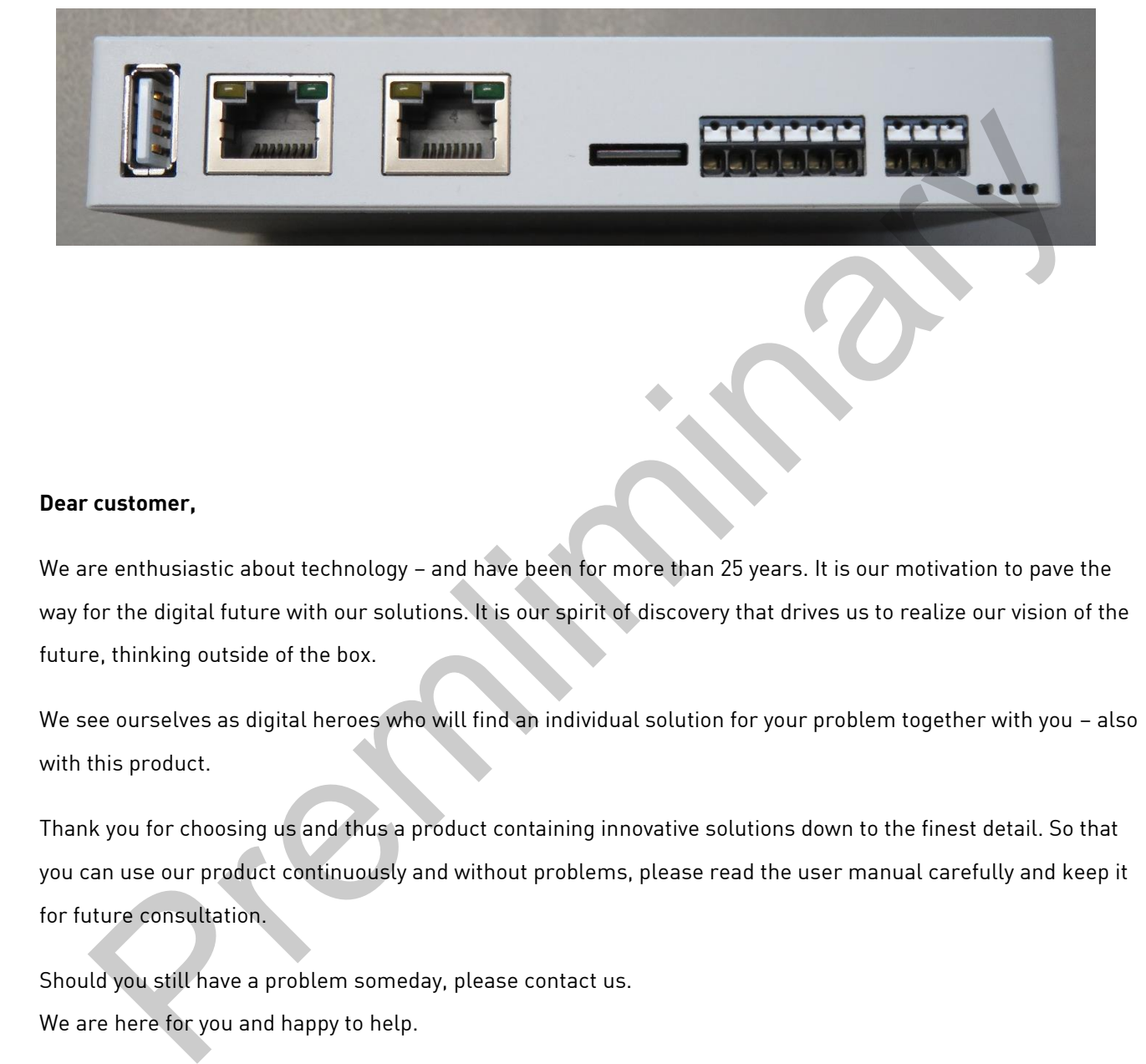

#### **Dear customer,**

We are enthusiastic about technology – and have been for more than 25 years. It is our motivation to pave the way for the digital future with our solutions. It is our spirit of discovery that drives us to realize our vision of the future, thinking outside of the box.

We see ourselves as digital heroes who will find an individual solution for your problem together with you - also with this product.

Thank you for choosing us and thus a product containing innovative solutions down to the finest detail. So that you can use our product continuously and without problems, please read the user manual carefully and keep it for future consultation.

Should you still have a problem someday, please contact us. We are here for you and happy to help.

We hope you enjoy using this product.

Your Digital Heroes.

## **Contents**

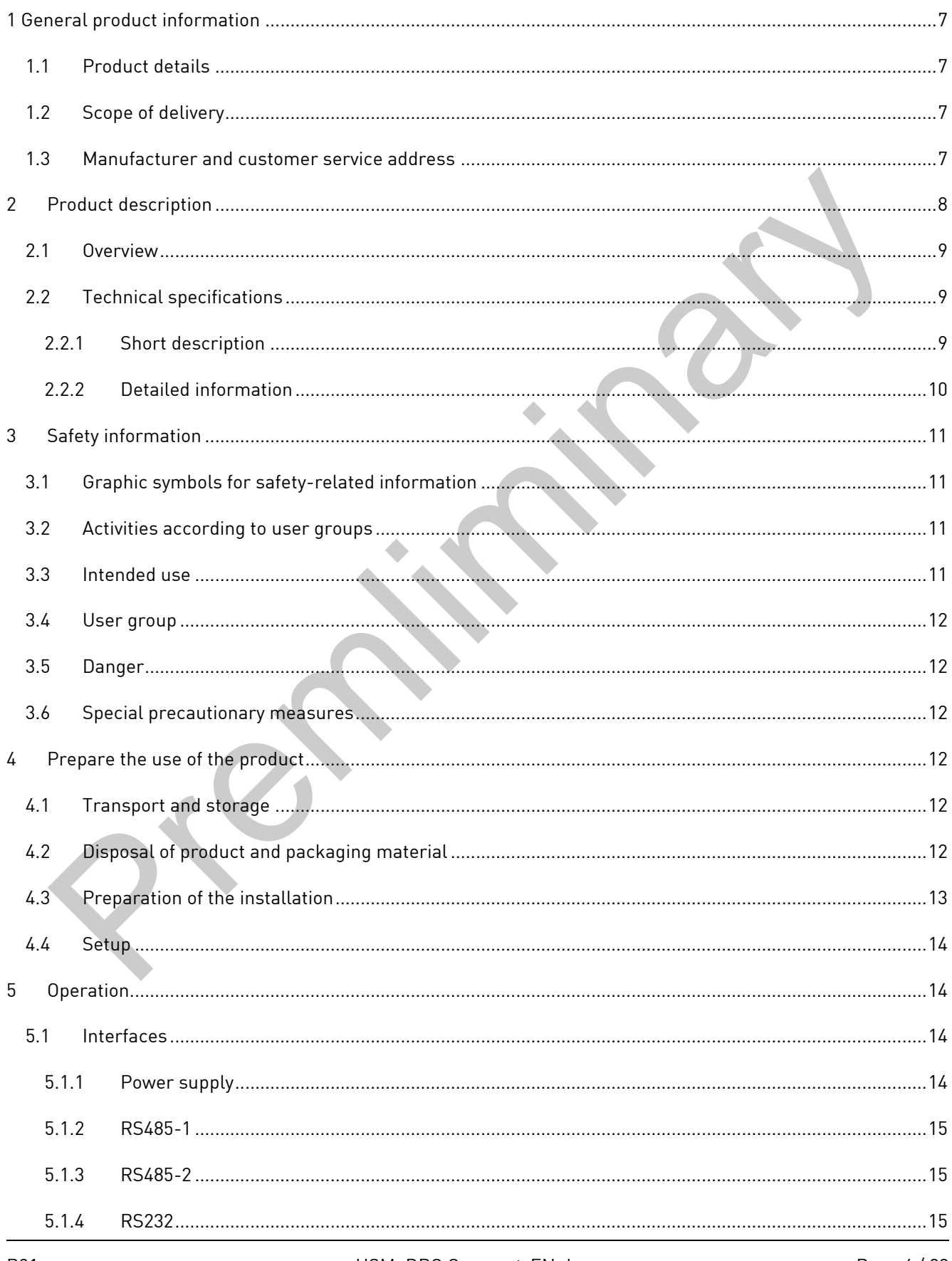

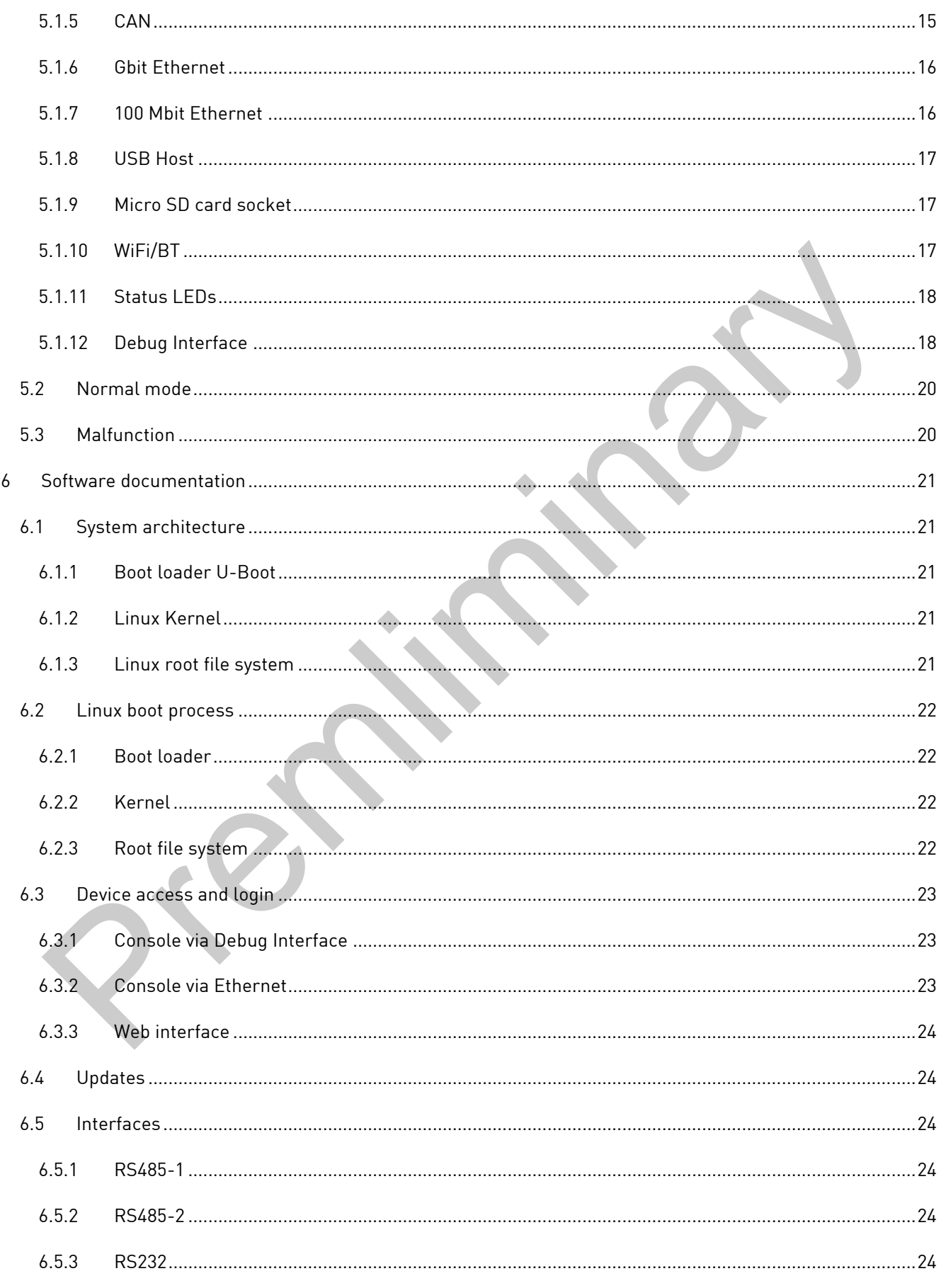

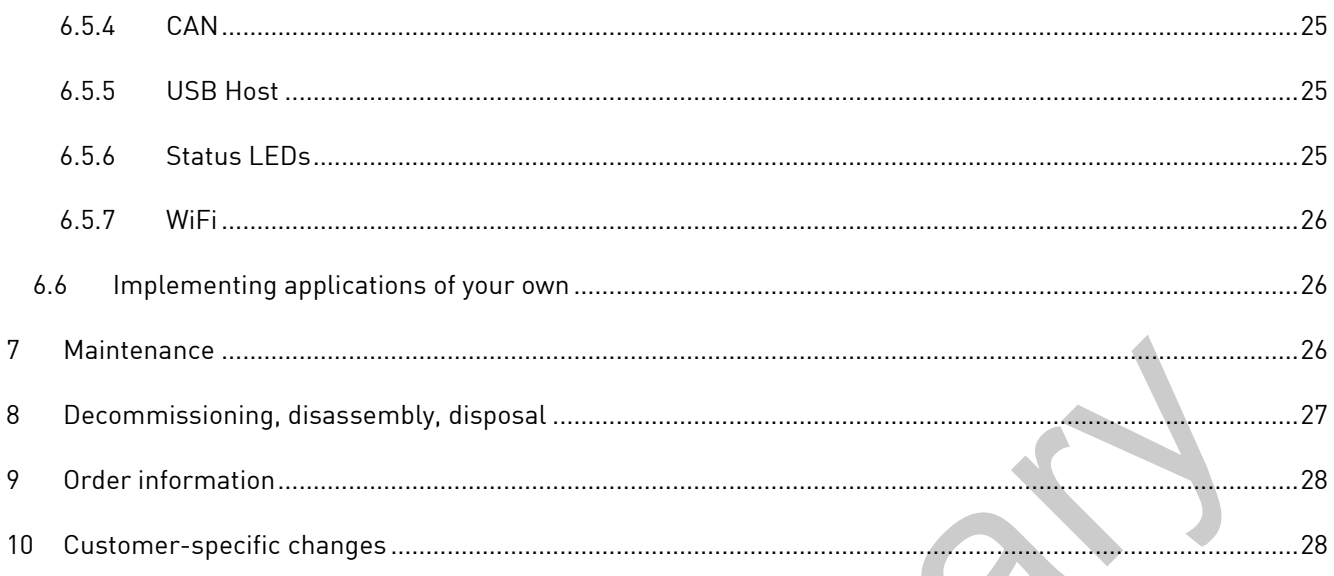

## <span id="page-6-0"></span>**1 General product information**

### <span id="page-6-1"></span>**1.1 Product details**

With the DRC Compact, you have chosen a product of the DHCON series. Our DHCON products are optimized for smart home and building as well as Industry 4.0 and IoT applications. The DHCON DRC Compact is a universally usable computer for control and connectivity tasks and is characterized by highest flexibility combined with low energy consumption and an availability of at least ten years.

To guarantee a long-term, error-free service life, this manual has to be read before use and be at hand for future consultation. You can find further useful information, documents, and software on

https://www.dh-electronics.com/en/.

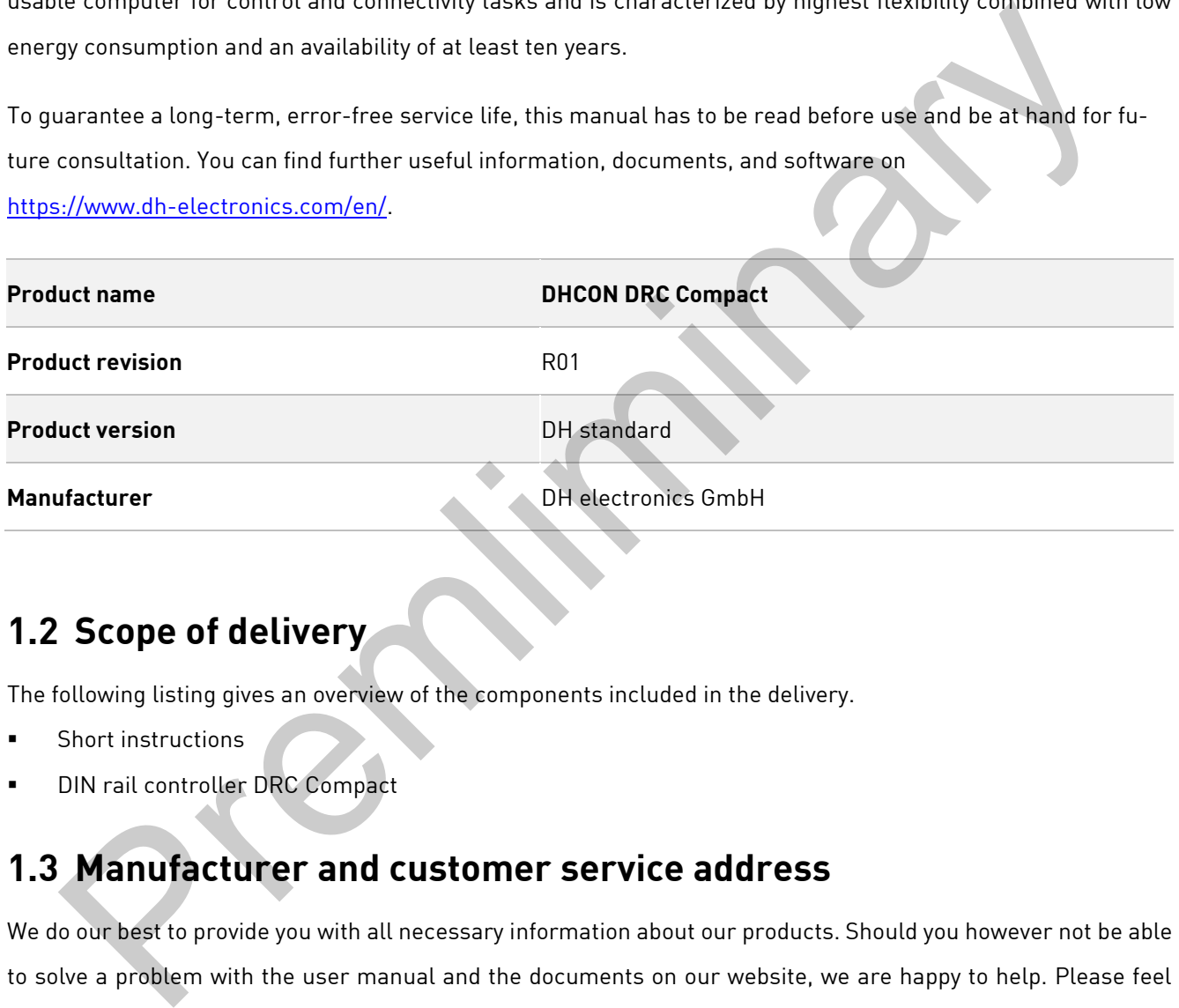

### <span id="page-6-2"></span>**1.2 Scope of delivery**

The following listing gives an overview of the components included in the delivery.

- Short instructions
- DIN rail controller DRC Compact

### <span id="page-6-3"></span>**1.3 Manufacturer and customer service address**

We do our best to provide you with all necessary information about our products. Should you however not be able to solve a problem with the user manual and the documents on our website, we are happy to help. Please feel free to contact one of our employees.

- Via our website: <https://www.dh-electronics.com/en/contact-form>
- Via e-mail: [sales@dh-electronics.com](mailto:sales@dh-electronics.com)
- Via phone: +49 8662 4882 0
- Via mail: DH electronics GmbH, Am Anger 8, 83346 Bergen, Germany

## <span id="page-7-0"></span>**2 Product description**

The DHCON DRC Compact is a universally usable computer for control and connectivity tasks and can be used as gateway, router, or soft-PLC due to its variety of industrial interfaces. Due to its compact and robust design, it fits perfect to industrial surroundings. The DRC Compact controller differs from other available devices due to two special features:

- Modular communication interface extensions It is possible to choose between the second RS485 interface or RS232 interface or CAN. Depending on the chosen configuration the board has one of the three interfaces above available. Modular communication interface extensions<br>the isoposible to choose between the second RS485 interface or RS232 interface or CAN.<br>Operancing on the chosen canfiguration the board has ane of the three interfaces above avail
- Optional WiFi/BT connectivity

A configuration of the DRC Compact with WiFi/BT connectivity is also available. The device is fully certified and supports all of the needed standards.

### <span id="page-8-0"></span>**2.1 Overview**

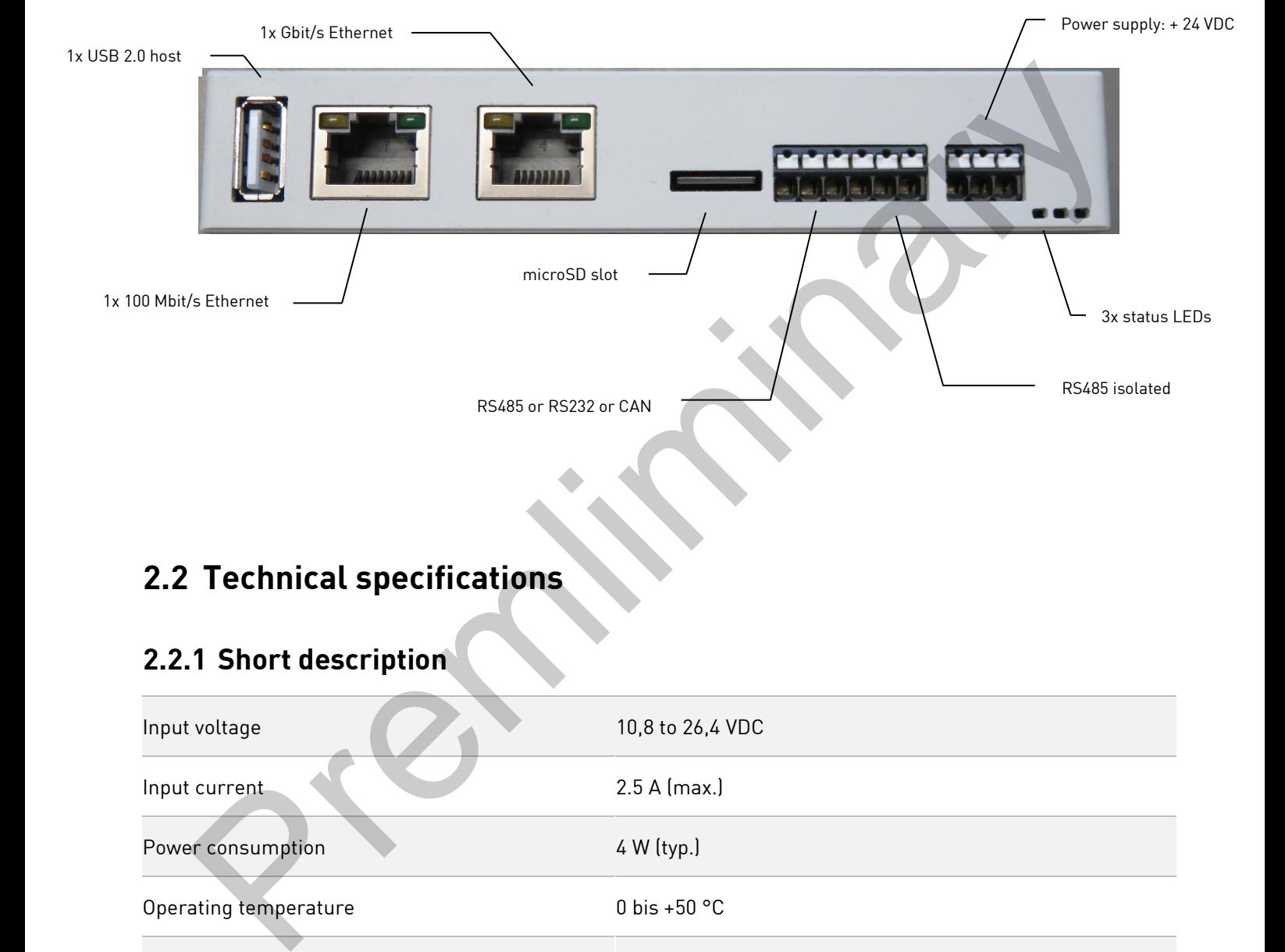

## <span id="page-8-1"></span>**2.2 Technical specifications**

### <span id="page-8-2"></span>**2.2.1 Short description**

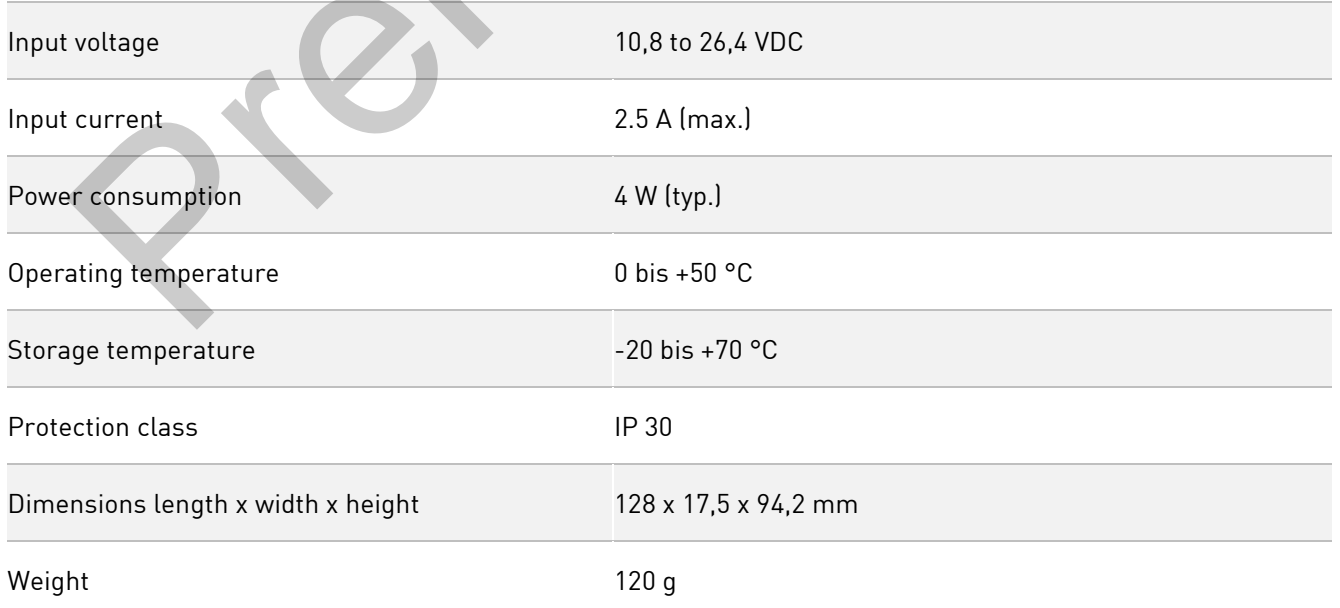

#### <span id="page-9-0"></span>**2.2.2 Detailed information**

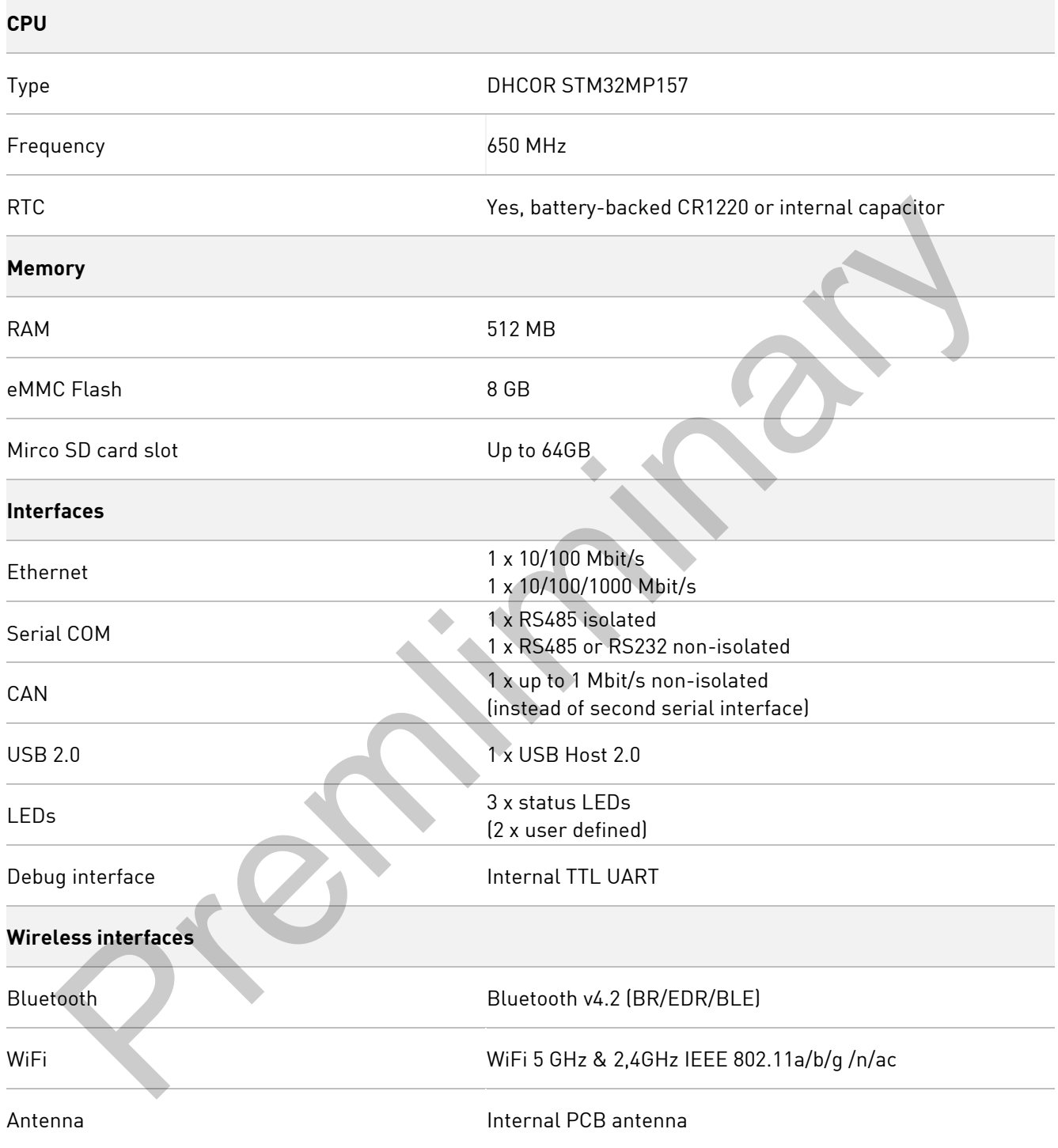

## <span id="page-10-0"></span>**3 Safety information**

### <span id="page-10-1"></span>**3.1 Graphic symbols for safety-related information**

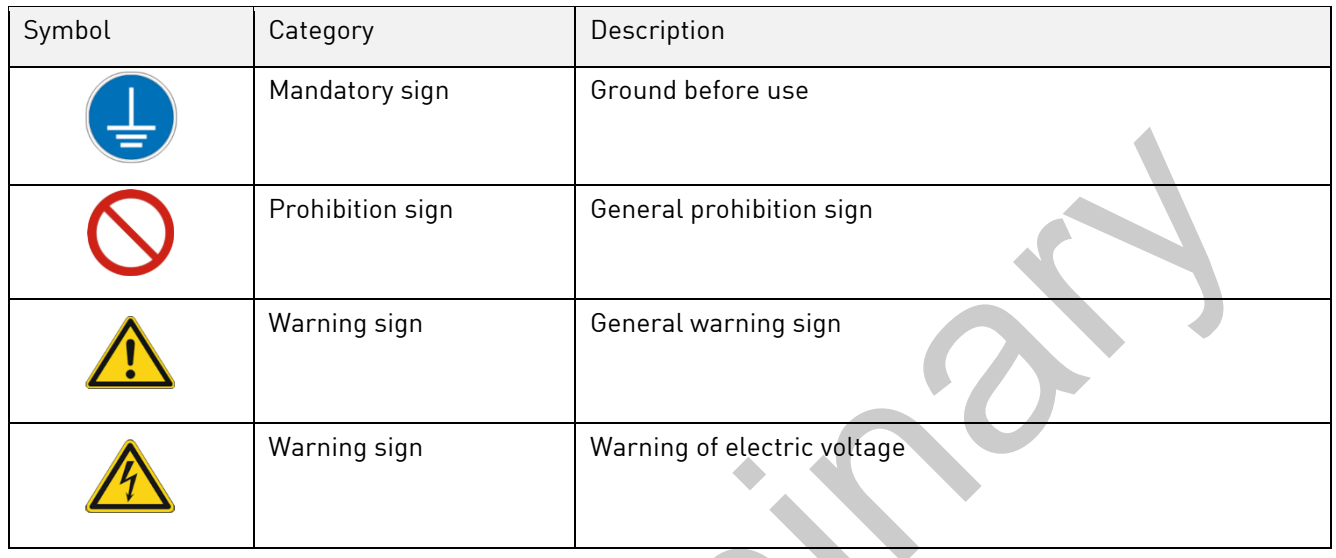

#### <span id="page-10-2"></span>**3.2 Activities according to user groups**

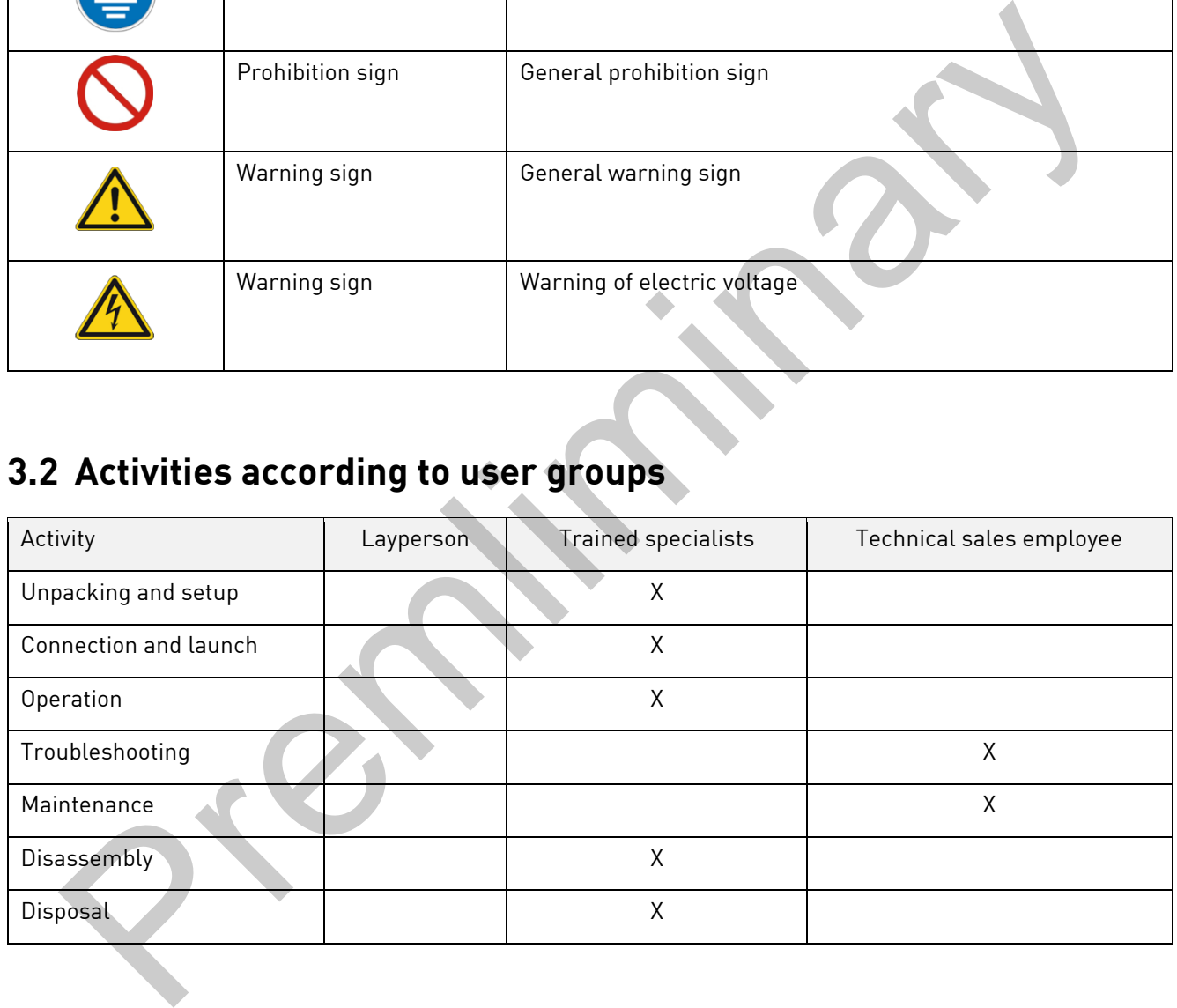

### <span id="page-10-3"></span>**3.3 Intended use**

The DHCON DRC Compact is a universally usable computer for control and connectivity tasks. The device may only be used in indoor applications. Any deviating use is not intended and can lead to malfunctions. Information on the secure operation and maintenance can be found in the respective chapters. Please contact us in case of any problem that you cannot solve yourself.

### <span id="page-11-0"></span>**3.4 User group**

The device may only be used by trained specialists. The specialists can carry out the tasks mentioned in Chapter [3.2](#page-10-2) independently. In case of failures and for maintenance tasks, please contact a technical sales employee.

### <span id="page-11-1"></span>**3.5 Danger**

Inappropriate use of the device can lead to damage of objects or the injury of people. Therefore, please make sure to bear in mind the safety instructions included in the user manual and do not deviate from the recommended measures, especially regarding commissioning and decommissioning, maintenance, or in case of failure.

### <span id="page-11-2"></span>**3.6 Special precautionary measures**

If you comply with the precautionary measures contained in the user manual and take into account warning and safety indications, you should be able to operate the device without problems. Should you ever be under the impression that a secure operation cannot be guaranteed, disconnect the device from the power supply as quickly as possible and contact a technical sales employee.

## <span id="page-11-3"></span>**4 Prepare the use of the product**

The following paragraph describes the correct approach before the actual use of the product.

### <span id="page-11-4"></span>**4.1 Transport and storage**

All products of DH electronics are delivered in professional packing. In any case, the products are protected from vibrations; if necessary, a special ESD packaging is used. Our products may only be transported and stored in the provided original packaging, as only then can a high product quality be guaranteed for a longer transport or storage period. The scope of delivery should be controlled when the product is unpacked; afterwards, the packaging has to be disposed appropriately. The customer is responsible for this. For in mind the safety instructions included in the user manual and do not deviate from the recommentaristic strength regarding commissioning and decommissioning, maintenance, or in case of fallure.<br> **Special precautionary** 

### <span id="page-11-5"></span>**4.2 Disposal of product and packaging material**

Packaging material always has to be disposed appropriately by the customer. In addition, he is responsible for disposing of the delivered product after termination of use at his own expense according to legal regulations. The customer indemnifies DH electronics GmbH from the take-back obligation and related third-party claims. Should the product be passed on to third parties, the customer must instruct these third parties by contract regarding taking over the duty of disposal and reiterating this duty. Should the customer refrain from doing so, he is obliged to take the delivered product back after termination of use at his own expense and to dispose of it according to legal regulations.

### <span id="page-12-0"></span>**4.3 Preparation of the installation**

#### **Safety information**

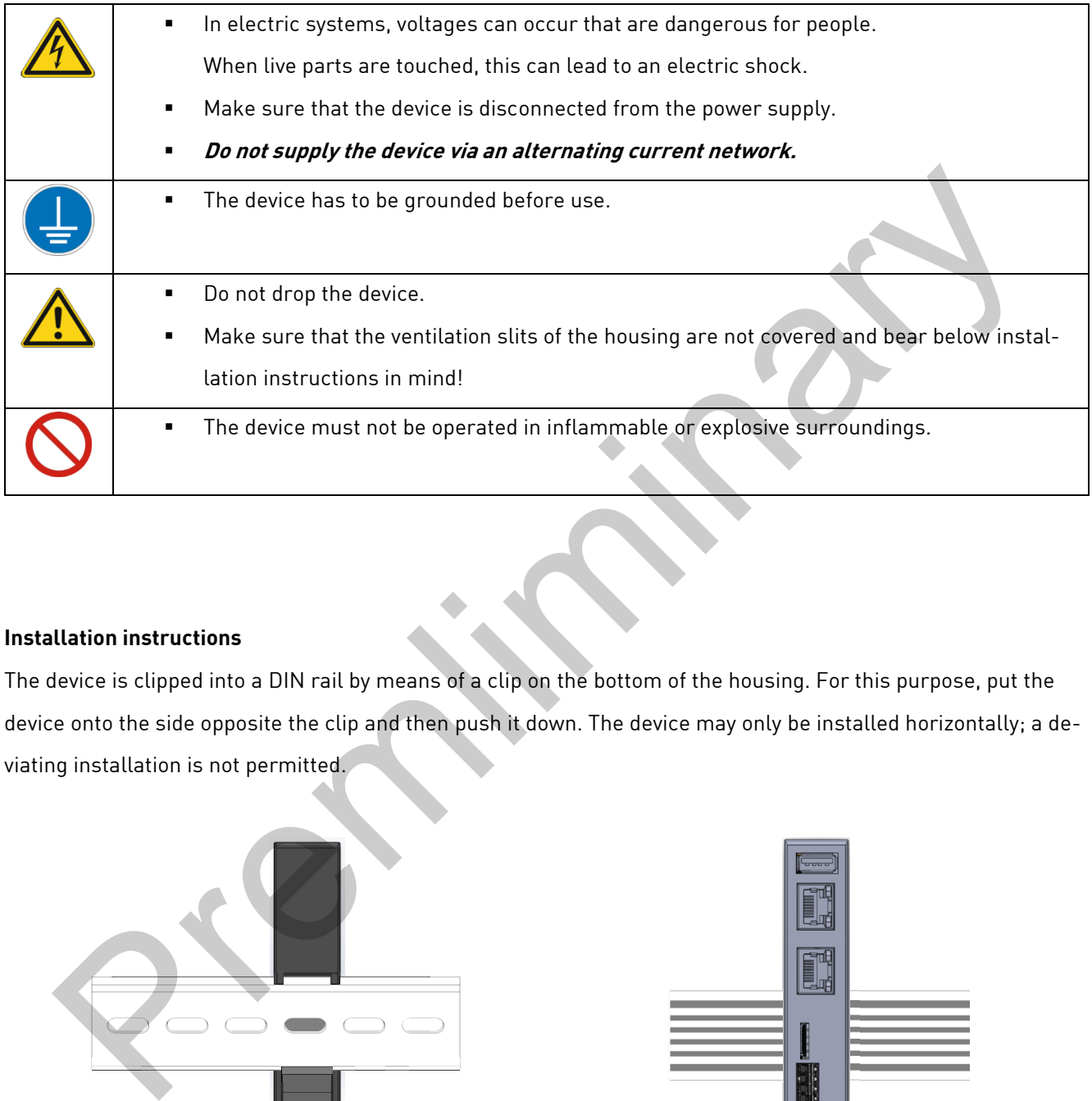

#### **Installation instructions**

The device is clipped into a DIN rail by means of a clip on the bottom of the housing. For this purpose, put the device onto the side opposite the clip and then push it down. The device may only be installed horizontally; a deviating installation is not permitted.

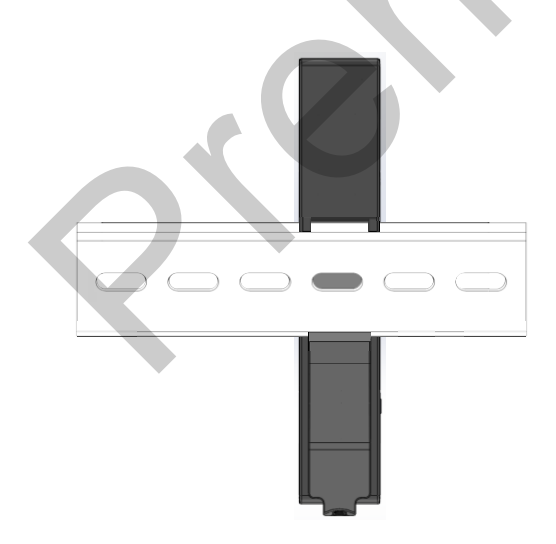

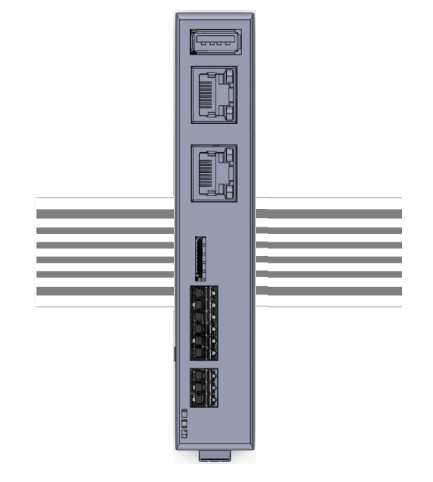

Installation on the DIN rail (rear view) Morizontal installation position (front view)

### <span id="page-13-0"></span>**4.4 Setup**

The device is delivered in an operational condition. For setting up the device, proceed as described in the following paragraph and bear in mind the safety instructions from Chapter [3.](#page-10-0)

- Make sure that the power supply on the customer side is switched off at first.
- Put the device into the DIN rail (see Chapte[r 4.3\)](#page-12-0).
- **■** The device has to be grounded before use. For that purpose, connect X1 $\frac{1}{2}$  with the protective conductor. For the power supply of the device, use a +12/+24 VDC power supply unit.

#### **Do not supply the device with alternating voltage.**

- Connect the negative lead of the power supply with X1-GND.
- Connect the positive lead of the power supply with X1-24 V.
- Switch on the supply voltage.
- <span id="page-13-1"></span>The device will boot automatically.

### **5 Operation**

Bear in mind the safety instructions from Chapter 3 and the instructions for setup from Chapter 4.4. To guarantee a secure operation, the device must only be used by trained staff according to Chapter 3.2. For the power supply of the device, use a +12/+24 VDC power supply unit.<br> **Denot supply the device with alternating voltage.**<br>
Connect the positive lead of the power supply with X1-GND.<br>
Connect the positive lead of the po

### <span id="page-13-2"></span>**5.1 Interfaces**

The device contains various interfaces, which are listed and described briefly in the following.

#### <span id="page-13-3"></span>**5.1.1 Power supply**

 $P_{\text{min}}$ 

- The device is supplied via a power supply unit with +10,8 to 26,4 VDC; for this a pin header with 3 poles is used. A supply with alternating voltage is not permitted.
- Input voltage is protected against polarity reversal, the input current is limited to 2,5 A.
- The current limit is carried out by a 2,5 A fuse. Should you suspect it to have blown, please contact us immediately.

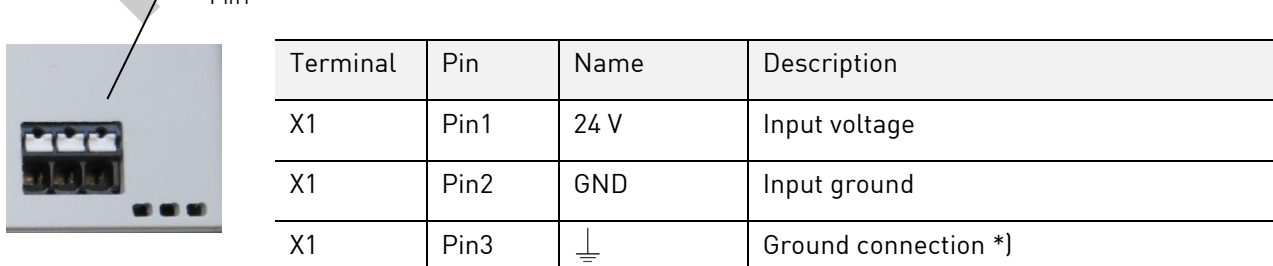

**\*) For a fault-free operation, the ground connection must be connected according to regulations!**

#### <span id="page-14-0"></span>**5.1.2 RS485-1**

The RS485-1 interface is connected via a 6-pin header and is isolated (2,500 Vrms) from all other interfaces.

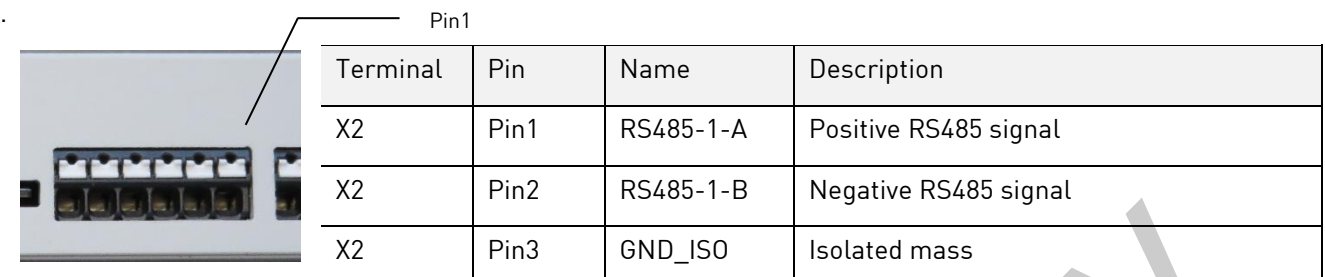

#### <span id="page-14-1"></span>**5.1.3 RS485-2**

The RS485-2 interface is – if the RS485 board configuration is in use - connected via the same 6-pin header as the RS485-1 interface.

#### **CAUTION: This interface is not isolated**

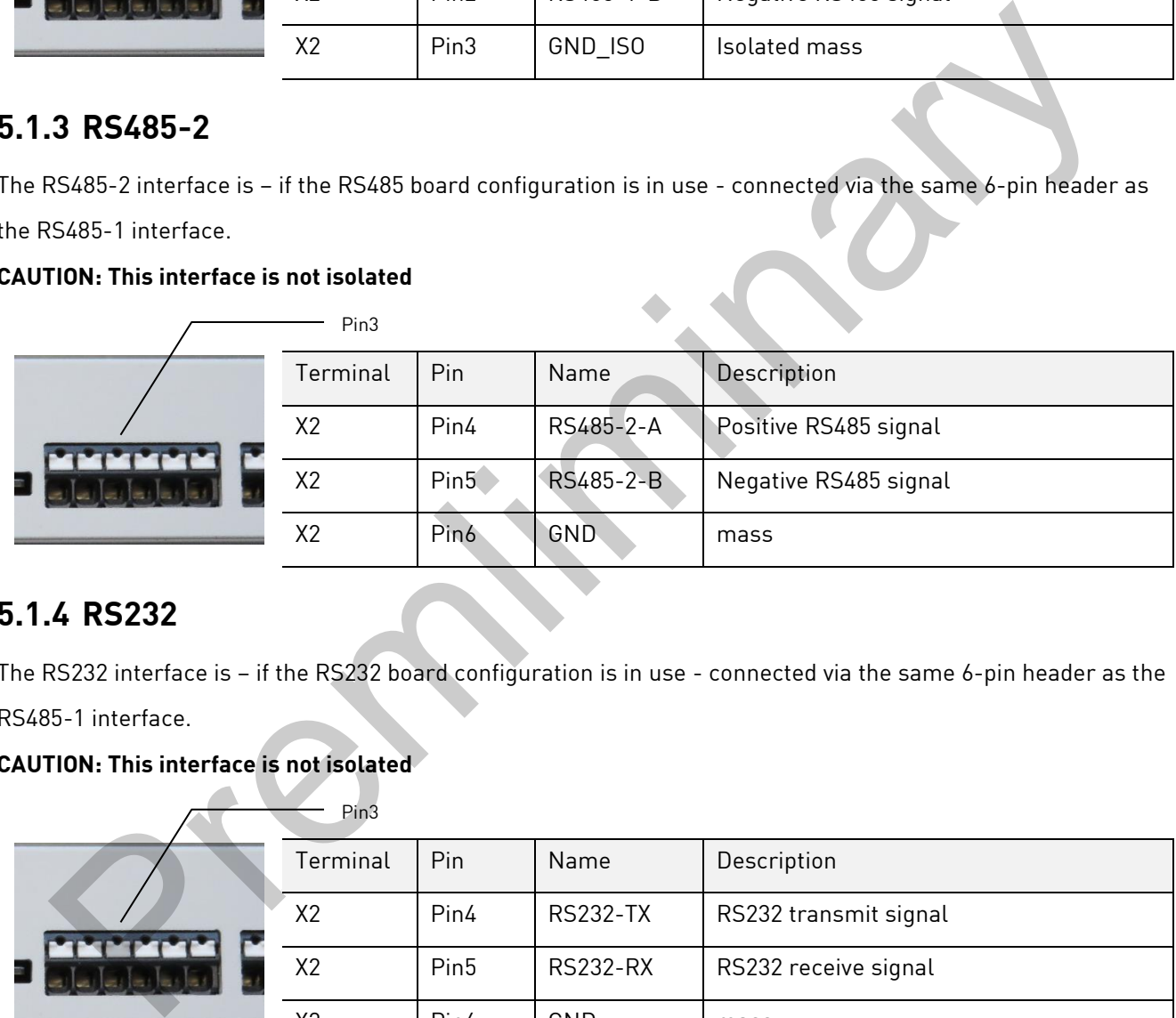

#### <span id="page-14-2"></span>**5.1.4 RS232**

The RS232 interface is – if the RS232 board configuration is in use - connected via the same 6-pin header as the RS485-1 interface.

#### **CAUTION: This interface is not isolated**

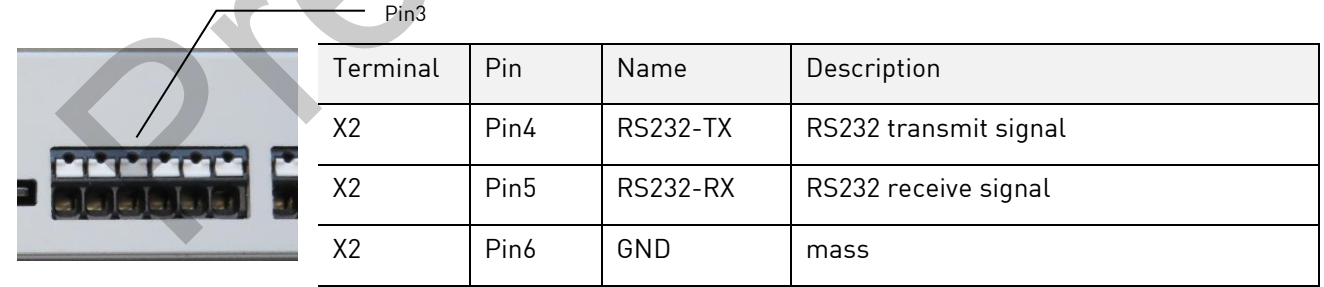

#### <span id="page-14-3"></span>**5.1.5 CAN**

The CAN interface is – if the CAN board configuration is in use - connected via the same 6-pin header as the RS485-1 interface.

#### **CAUTION: This interface is not isolated**

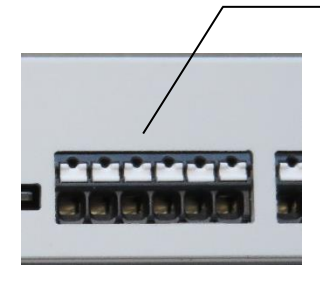

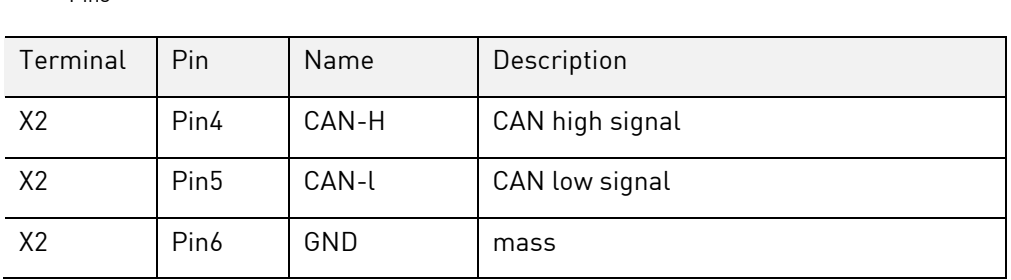

#### <span id="page-15-0"></span>**5.1.6 Gbit Ethernet**

The device offers the possibility to connect two separate Ethernet networks. One interface supports networks with up to 1000 Mbit/s. In addition, transmitting and receiving lines are recognized automatically via Auto MDI-X, so that both crossed and uncrossed patch cables can be used. The RJ45 sockets are allocated according to Ethernet standard.

#### **LED state:**

The green LED is on when a 1Gbit connection is established. The green LED is blinking while data transfer in a 1Gbit connection.

Pin3

The orange LED is on when a 100Mbit connection is established. The orange LED is blinking while data transfer in a 100Mbit connection.

The green and orange LED are on when a 10Mbit connection is established. The green orange LED are blinking while data transfer in a 10Mbit connection.

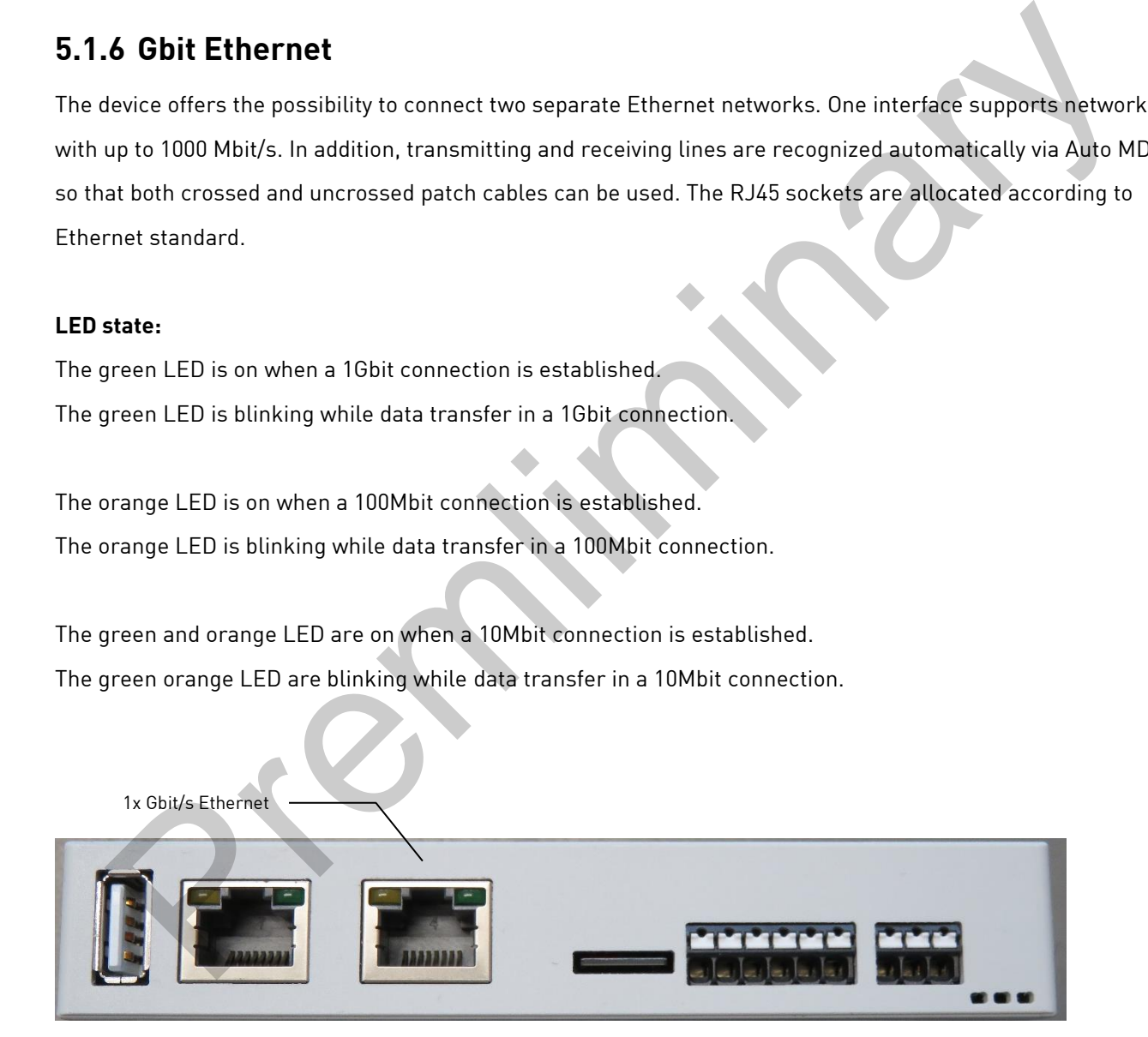

#### <span id="page-15-1"></span>**5.1.7 100 Mbit Ethernet**

The device offers the possibility to connect two separate Ethernet networks. One interface supports networks with up to 100 Mbit/s. In addition, transmitting and receiving lines are recognized automatically via Auto MDI-X,

so that both crossed and uncrossed patch cables can be used. The RJ45 sockets are allocated according to Ethernet standard and have a green LINK LED and a yellow SPEED LED. The blinking speed of the green LED stands for the data transmission rate. The yellow LED lights up when the data transmission takes place with a network speed of 100 Mbit/s. If the yellow LED does not light up, the network speed is 10 Mbit/s.

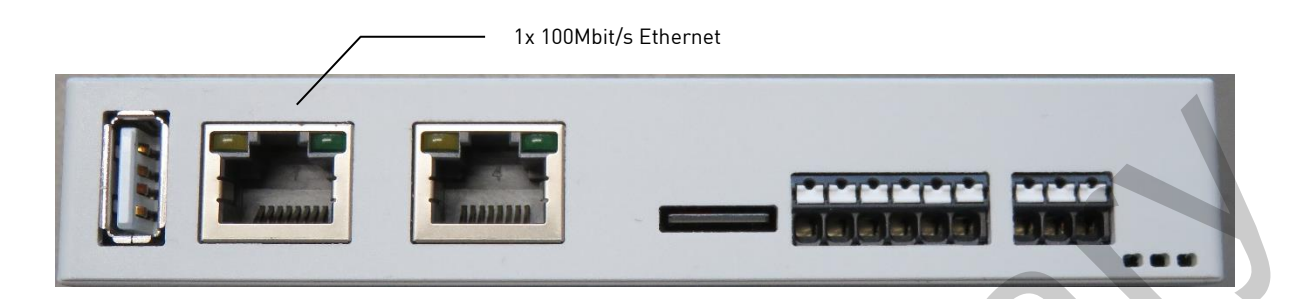

#### <span id="page-16-0"></span>**5.1.8 USB Host**

The device has one USB 2.0 host interface.

The assignment of the socket corresponds to the USB 2.0 standard.

#### <span id="page-16-1"></span>**5.1.9 Micro SD card socket**

The device is equipped with an microSD card slot.

The assignment of the socket corresponds to the micro SD card specification

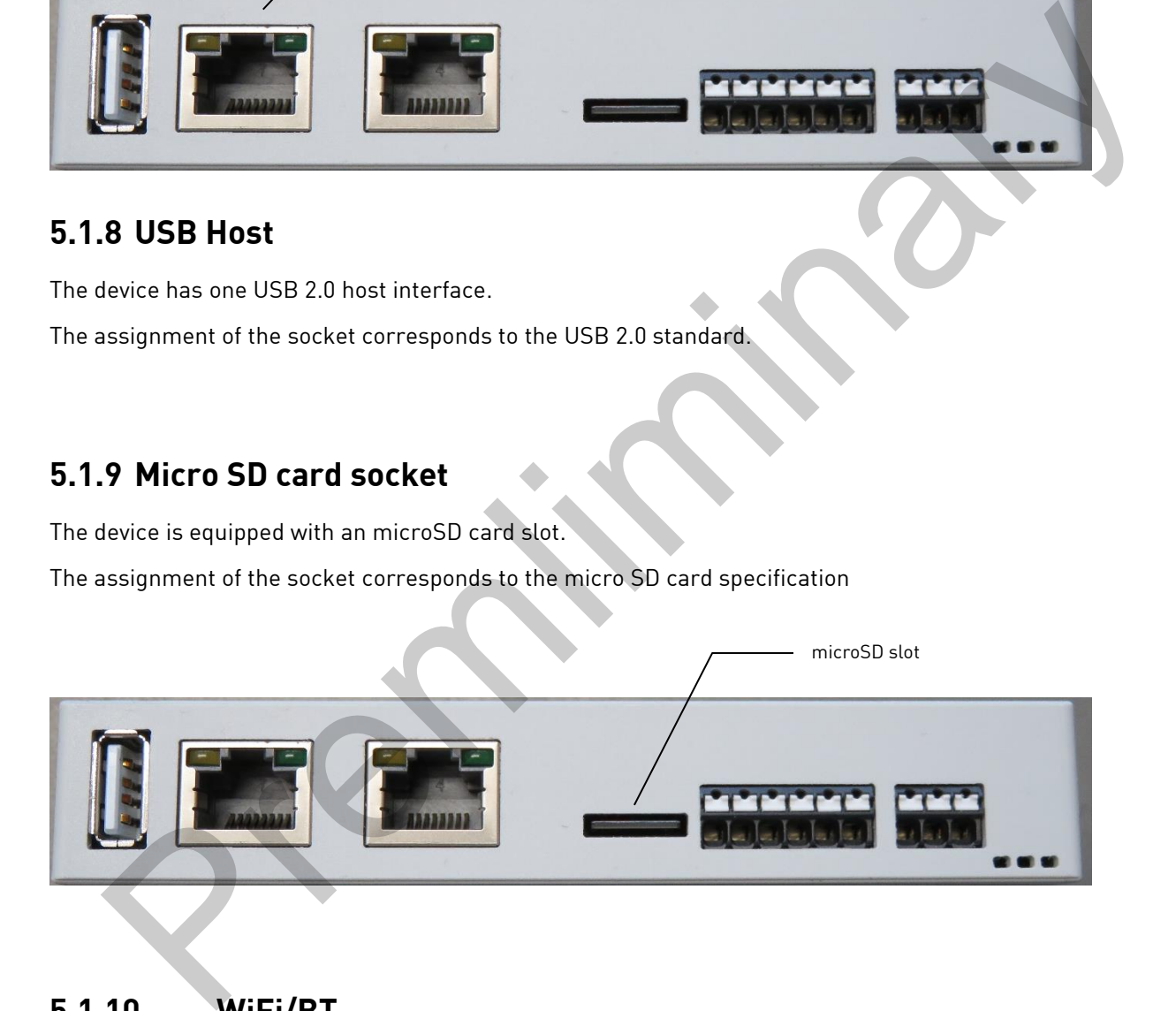

### <span id="page-16-2"></span>**5.1.10 WiFi/BT**

The device offers the possibility to connect to WiFi networks and establish a Bluetooth connection. The DRC Compact supports WiFi 5 GHz and 2,4 GHz and fulfils the standard IEEE 802.11a / b / g / n / ac. The DRC Compact supports Bluetooth 4.2 (BR/EDR/BLE)

The device uses an internal PCB antenna for bringing up the WiFi and BT connection.

#### <span id="page-17-0"></span>**5.1.11 Status LEDs**

The device has 3 status LEDs.

The green LED is on when the board is powered with the supported voltage. The red LED is controlled via GPIO and can be configured by the customer. The yellow LED is controlled via GPIO and can be configured by the customer.

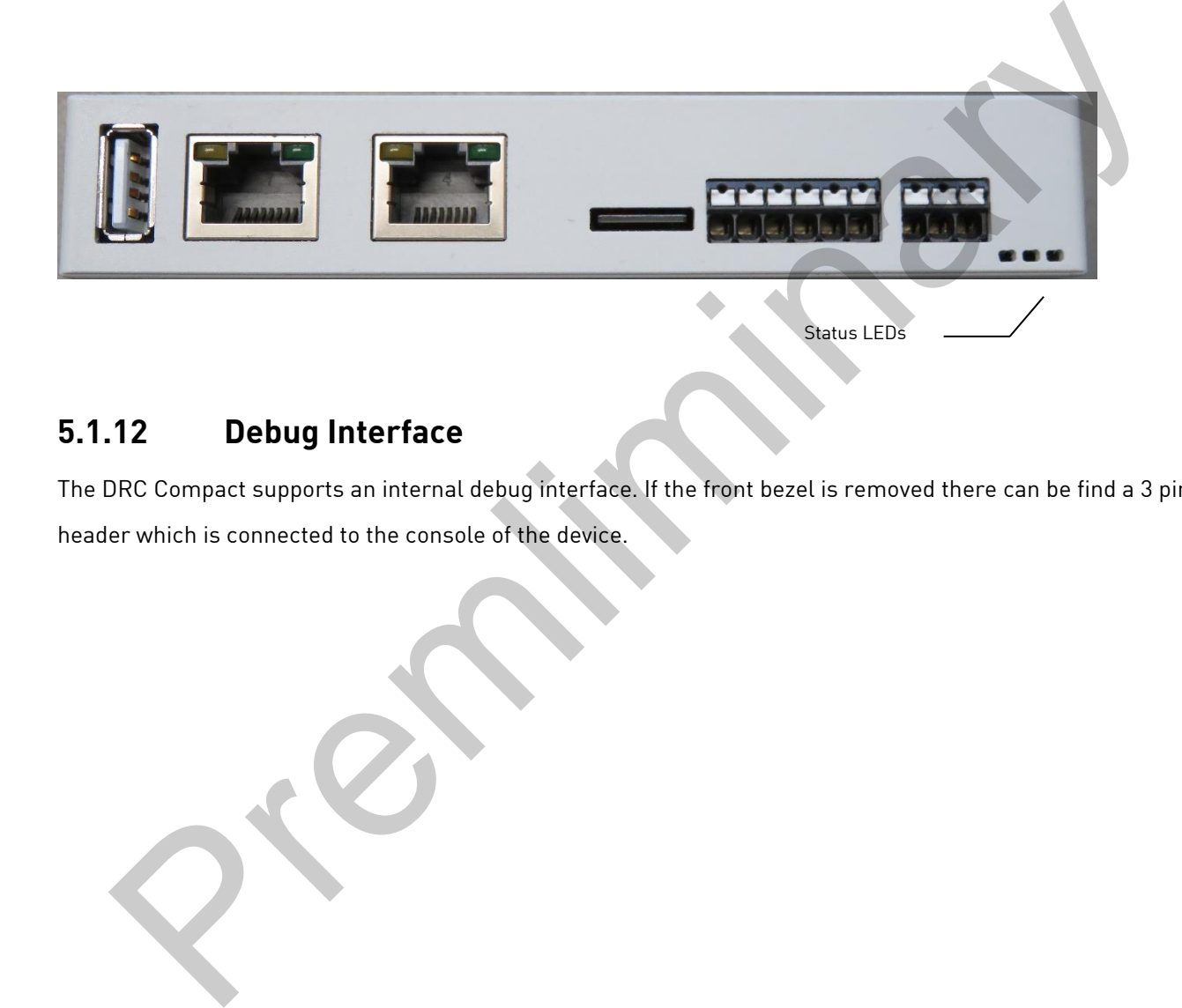

#### <span id="page-17-1"></span>**5.1.12 Debug Interface**

The DRC Compact supports an internal debug interface. If the front bezel is removed there can be find a 3 pin header which is connected to the console of the device.

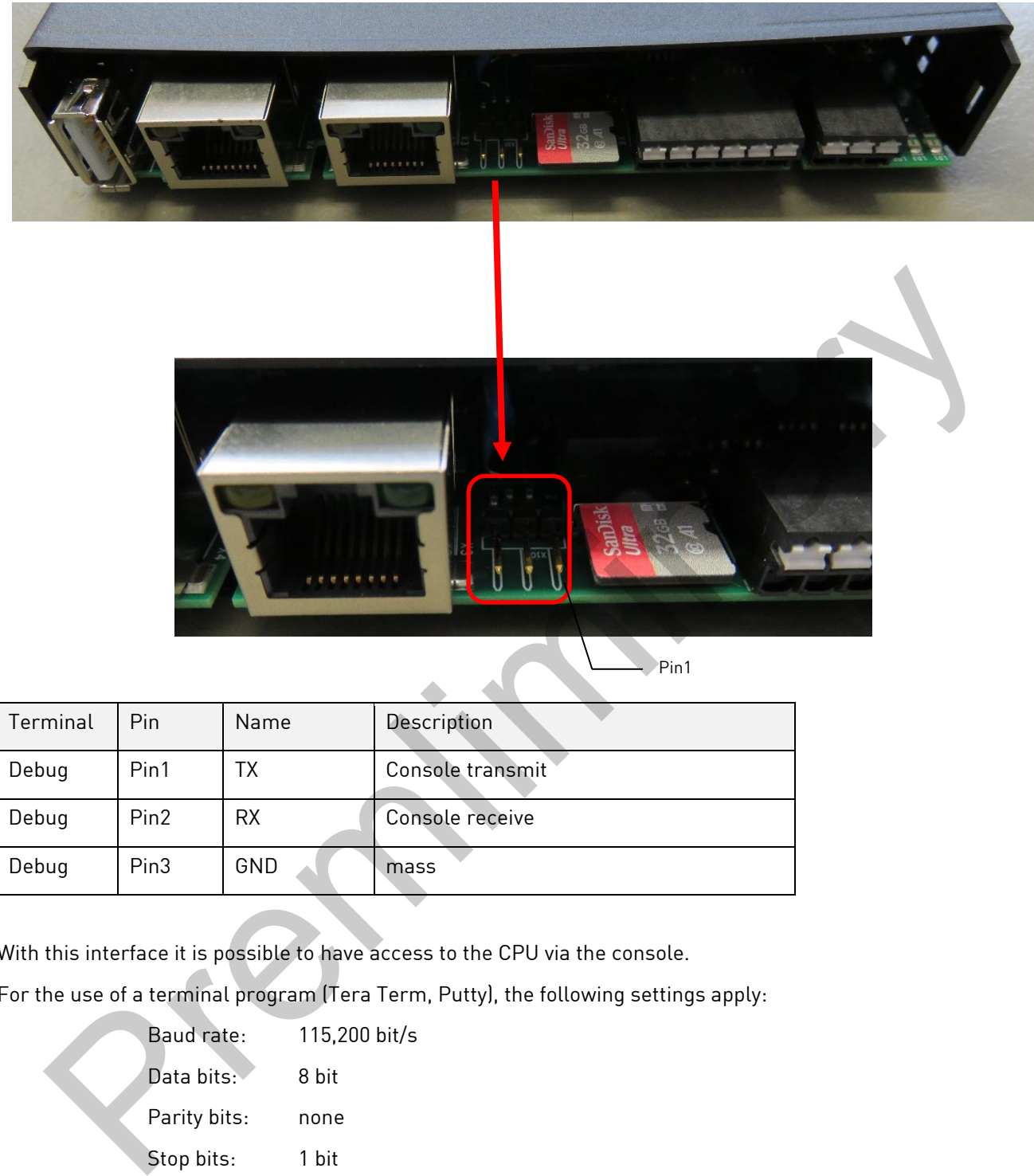

With this interface it is possible to have access to the CPU via the console.

For the use of a terminal program (Tera Term, Putty), the following settings apply:

Baud rate: 115,200 bit/s Data bits: 8 bit Parity bits: none Stop bits: 1 bit Flow control: deactivated

Debug Pin3 GND mass

### <span id="page-19-0"></span>**5.2 Normal mode**

After the wiring has been locked, the device can be connected to the input voltage.

The functionality depends on the specific programming.

### <span id="page-19-1"></span>**5.3 Malfunction**

The procedure in case of a malfunction depends on the software. A description will follow shortly.

Premierings )

### <span id="page-20-0"></span>**6 Software documentation**

The following chapter describes the software-based installation and the operating options of the DRC Compact. As there tend to be a lot of changes, especially in the software area, we refer to the [DH Wiki](https://wiki.dh-electronics.com/index.php/Main_Page) several times. Here you can find up-to-date information on all software-related matters. Information on the software DHCOR STM32MP1 that can be found in the Wiki is generally also valid for DHCON DRC Compact. You can find answers to frequent questions about Bootloader and Linux at > DHCOM >FAQ >General.

### **6.1 System architecture**

The following illustration describes the software's system architecture.

<span id="page-20-1"></span>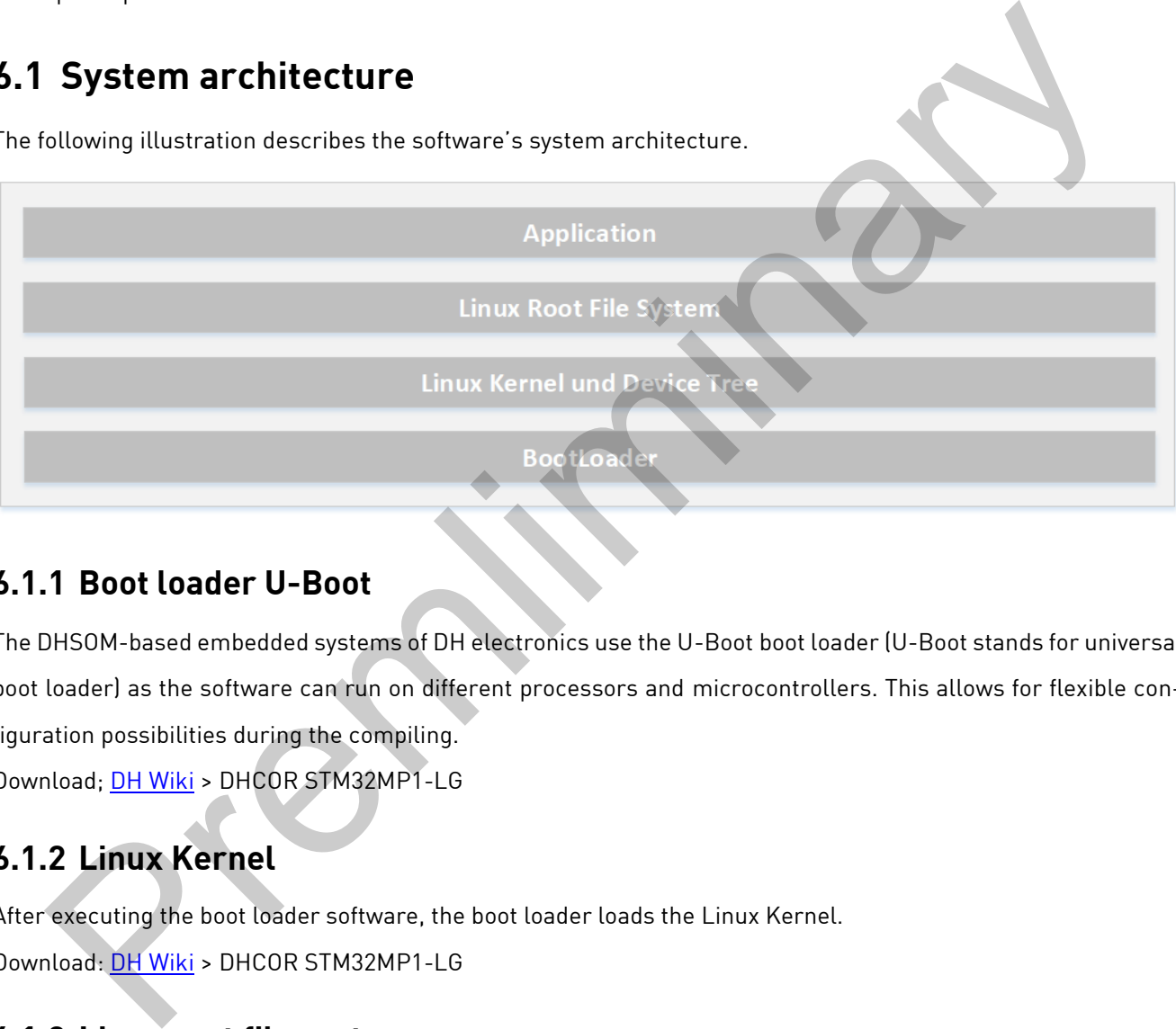

#### <span id="page-20-2"></span>**6.1.1 Boot loader U-Boot**

The DHSOM-based embedded systems of DH electronics use the U-Boot boot loader (U-Boot stands for universal boot loader) as the software can run on different processors and microcontrollers. This allows for flexible configuration possibilities during the compiling. Download; DH Wiki > DHCOR STM32MP1-LG

#### <span id="page-20-3"></span>**6.1.2 Linux Kernel**

After executing the boot loader software, the boot loader loads the Linux Kernel. Download: DH Wiki > DHCOR STM32MP1-LG

#### <span id="page-20-4"></span>**6.1.3 Linux root file system**

The root file system has to be installed as basis for all further directories. Actual a Linux YOCTO system is in use.

Download: [DH Wiki](https://wiki.dh-electronics.com/index.php/Main_Page) > DHCOR STM32MP1-LG

### <span id="page-21-0"></span>**6.2 Linux boot process**

#### <span id="page-21-1"></span>**6.2.1 Boot loader**

DHCOR products use U-Boot as boot loader. Important steps for accessing the boot loader console:

- 1. Remove the front bezel and connect the Debug port with a TTL interface of your host (TTL RS232 voltage)
- 2. For the use of a terminal program (Tera Term, Putty), the following settings apply:

Baud rate: 115,200 bit/s Data bits: 8 bit Parity bits: none Stop bits: 1 bit Flow control: deactivated

3. Press the "Del" key during the start of the module to call up the boot loader console. Further information on U-Boot (recovery, console commands, updates, display and hardware settings, build process) are available in the DH Wiki.

#### <span id="page-21-2"></span>**6.2.2 Kernel**

In the **DH Wiki** you can find information on the following topics at DHCOR STM32MP1-LG

#### <span id="page-21-3"></span>**6.2.3 Root file system**

In the **DH Wiki** you can find information on using the Yocto root file system at DHCOR STM32MP1-LG. The commands for login, shutdown, and display calibration are especially important.

![](_page_21_Picture_169.jpeg)

In addition, a root file system can be created on a microSD card. Necessary steps are described in the [DH Wiki](https://wiki.dh-electronics.com/index.php/Main_Page)

#### <span id="page-22-0"></span>**6.3 Device access and login**

There are several possibilities to access the device. These are briefly described in the following. Generally, both emulation programs such as Tera Term or Putty and a Linux Shell can be used for the communication between Desktop PC and embedded system.

#### <span id="page-22-1"></span>**6.3.1 Console via Debug Interface**

First, remove the front bezel and connect to the debug interface. Then connect the device to the power supply as described in Chapter 5.1. Also connect the COM port of your PC with the TTL-RS232 interface of the device via a cable. Then, you can access the embedded system via the emulation program. Subsequently, you can establish a connection via Putty. For that, carry out the following steps: remove the front bezel and connect to the debug interface. Then connect the device to the power supplibled in Chapter 5.1. Also connect the COM port of your PC with the TIL-R5232 interface of the device via<br>
7. Then, you c

- Identify serial or USB serial port (COMx), e.g., vial Windows Device Manager
- Select serial connection, corresponding SOM port
- Baud rate 115,200 bit/s
- Activate the console via Enter
- Call up the boot loader console via the "Del" key
- DHCOM login: root
- root@dhcom: ~# here, commands for customer-specific programming can be entered

#### <span id="page-22-2"></span>**6.3.2 Console via Ethernet**

First, connect the device to the power supply as described in Chapter 5.1.1. Connect one of the two Ethernet ports of the device with the Ethernet port in the network. Then, identify the IP address of the device, then establish a connection via SSH.

Afterwards, you can establish an SSH connection via Putty in a new terminal. Here, enter root@ip-address (e.g., root@10.64.1.137); alternatively, you can also just enter the IP address and have to confirm that you really want to establish a connection and are asked for the following login.

Login as: The contract of the contract of the contract of the contract of the contract of the contract of the contract of the contract of the contract of the contract of the contract of the contract of the contract of the

root@dhcom: ~ # here, commands for customer-specific programming can be entered

#### <span id="page-23-0"></span>**6.3.3 Web interface**

Shortly, you will be able to access and configure the device via a Web interface.

### <span id="page-23-1"></span>**6.4 Updates**

As the device contains modules from the DHSOM series, the information on the DHSOM update mechanism described in the *DH Wiki* applies here. In addition to the entire image, it is possible to update only parts of the system, such as the Linux Kernel. For this, only the boot loader must be executable, a running operating system is usually not necessary.

Note for updates via USB stick: We recommend using a USB stick partitioned via MBR and formatted with FAT32 with at least 1 GB memory as update medium.

### <span id="page-23-2"></span>**6.5 Interfaces**

The available interfaces of the device were already described in Chapter 5.1. Analogous to the description above, this section describes the interfaces of the software. You can find further information on the computer modules applied and the interface addressing in the DH Wiki. such as the L[in](#page-13-2)ux Kernel. For this, only the boot loader must be executable, a running operating system<br>
Ily not necessary.<br>
for updates via USB stick. We recommend using a USB stick partitioned via MBR and formatted with

#### <span id="page-23-3"></span>**6.5.1 RS485-1**

Control RS485-2 with the command /dev/ttySTM1. Set the RS485 Flags to 0x03 → RS485 Enabled

#### <span id="page-23-4"></span>**6.5.2 RS485-2**

Control RS485-2 with the command /dev/ttySTM2. Set the RS485 Flags to 0x03

◆ RS485 Enabled

#### <span id="page-23-5"></span>**6.5.3 RS232**

Control RS232 with the command /dev/ttySTM2.

#### <span id="page-24-0"></span>**6.5.4 CAN**

This interface is initialized and tested as follows:

![](_page_24_Picture_143.jpeg)

#### <span id="page-24-1"></span>**6.5.5 USB Host**

In the Linux Kernel used only USB devices of the type mass memory, i.e., USB memory sticks, are supported.

The following data systems can be used with the system:

- $\bullet$  ext2 / ext3
- FAT32

Software updates can be imported via a USB stick. In addition, application data can be imported and exported.

#### <span id="page-24-2"></span>**6.5.6 Status LEDs**

The two user defined LEDs can be controlled as follows:

![](_page_24_Picture_144.jpeg)

![](_page_24_Picture_145.jpeg)

### <span id="page-25-0"></span>**6.5.7 WiFi**

Bring up the WiFi connection with the following commands:

![](_page_25_Picture_126.jpeg)

### <span id="page-25-1"></span>**6.6 Implementing applications of your own**

After the start-up of the device and the described login, you can implement applications of your own on the device. For that, we recommend the Virtual Machine for Application Development, which you can download in the DH [Wiki.](https://wiki.dh-electronics.com/index.php/Main_Page) The necessary commands for the specification of Linux as well as the Kernel user space interfaces for the access to the hardware are also described in the Wiki.

This and further information can also be found in the DH Wiki.

<span id="page-25-2"></span>Currently, we also have example applications, which we are happy to provide you with upon request.

## **7 Maintenance**

The product's long service life can only be guaranteed if it is maintained properly. Only use a damp cloth to clean the device. Clean the product regularly. Disconnect the device from the power supply to avoid accidental deploy-

ment.

### <span id="page-26-0"></span>**8 Decommissioning, disassembly, disposal**

The decommissioning of the device takes place step by step and will be explained briefly in the following.

- Save all relevant data and shut down the system.
- Disconnect the device from the power supply.
- Remove all connections from the device.
- Take the device out of the DIN rail. For this, please pay attention to the following illustration.

To take the device out of the DIN rail, pull down the clip on the bottom of the device with a screwdriver. Now you can release the rail out of the DIN rail, first on the bottom, then on the top.

![](_page_26_Figure_9.jpeg)

Use the original packaging for transport and temporary storage. As customer, you are obliged to dispose of the device appropriately. Therefore, please be aware of the guidelines mentioned in Chapters [4.1](#page-11-4) and [4.2](#page-11-5) in case of disposal. The device or parts of it might be able to be recycled.

## <span id="page-27-0"></span>**9 Order information**

Should you require components of the device, please contact our sales department. In exceptional cases, components cannot be reordered separately.

### <span id="page-27-1"></span>**10Customer-specific changes**

With larger quantities, a customer-specific design for the front panel can be designed and printed upon request. If you are interested, please feel free to contact one of our sales employees. targer quantities, a customer-specific design for the front panel can be designed and printed upon require<br>are interested, please feel free to contact one of our sales employees.<br>As Bergen<br>Anger 8<br>Hargen

**DH electronics GmbH**

Am Anger 8 83346 Bergen Germany <https://www.dh-electronics.com/en/>

© 2022 DH electronics GmbH. All rights reserved.

The copyright of this document remains with DH electronics GmbH. This documentation contains technical information, which might not be changed, copied, reproduced, sold, rented, amended, or used in any other way without prior written consent of DH electronics GmbH.